**CreateCD Crack Activation [Updated]**

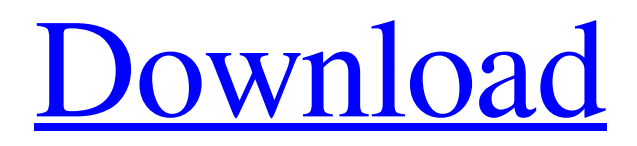

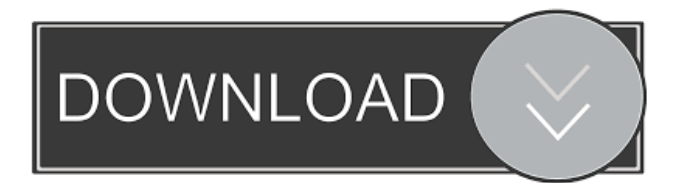

## **CreateCD Download PC/Windows**

CreateCD is a command-line-based tool that enables you to write an ISO or ISO-formatted CD-R or CD-RW from a directory of files. The CreateCD utility does not require admin rights to perform its operation. All other user rights are left to the user performing the recording. This utility can also be used to make an ISOformatted floppy that can be used as a bootable medium. CreateCD can be used to create bootable CDs for Windows 98, 98 SE, ME and XP. It can also be used to create bootable CD-ROMs for use in Windows 95 and Windows NT. A Windows 95-compatible recorder is available under the following URL: The companion utility fdread.exe can be used to write an ISO image of an existing floppy to an existing floppy. It is useful in creating bootable CDs. The fdread.exe utility is available for download from the CD-tools site at the following URL: CreateCD Command Line Options: -e[rase] - Use the '-e' switch to erase the entire disk before writing -e[rate] - Use the '-e' switch to erase the disk in x MB of space -r[ecorder]: - Use the '-r' switch to record data on the disk -s[peed]: - Use the '-s' switch to set the speed of the recording process -v[erbose] - Print more details about the recording process -l[abel]: - Set the volume label of the disk. This volume label will be placed on the first track of the disk. -i[mage]: - Make the disk bootable using the specified image. It must be a file of the image type (.IMG,.IMGZ,.PRG,.FCB,.BIN,.DIA,.CAB,.MDB,.VHD,.MEM,.EXE,.VFD, .FAT,.HFS,.NTFS,.SFF,.WIM,.RAW,.VHDX,.ISO) -i[magefile]: - Make the disk bootable using the specified file -i[magefile]: - Make the disk bootable using the specified

# **CreateCD X64**

%USERPROFILE% - path to user profile directory, set in the command line %USERPROFILE%\Desktop path to desktop directory, set in the command line %USERPROFILE%\Desktop\CreateCD.bat - path to batch file %USERPROFILE%\Desktop\cwincd.exe - path to CreateCD utility %USERPROFILE%\Desktop\cwincd.bat - path to CreateCD utility %USERPROFILE%\Desktop\makeflp.exe - path to floppy image utility %USERPROFILE%\Desktop\sysmc.cmd - path to sysmc command line %USERPROFILE%\Desktop\sysmc.com - path to sysmc command line %USERPROFILE%\Documents path to documents directory, set in the command line %USERPROFILE%\Documents\createcd.bat - path to batch file %USERPROFILE%\Documents\cwincd.exe - path to CreateCD utility %USERPROFILE%\Documents\cwincd.bat - path to CreateCD utility %USERPROFILE%\Documents\makeflp.exe - path to floppy image utility %USERPROFILE%\Documents\sysmc.cmd - path to sysmc command line

%USERPROFILE%\Documents\sysmc.com - path to sysmc command line %USERPROFILE%\Program Files - path to Windows directory, set in the command line %USERPROFILE%\Program Files\CreateCD.bat - path to batch file %USERPROFILE%\Program Files\cwincd.exe - path to CreateCD utility %USERPROFILE%\Program Files\cwincd.bat - path to CreateCD utility %USERPROFILE%\Program Files\makeflp.exe - path to floppy image utility %USERPROFILE%\Program Files\sysmc.cmd - path to sysmc command line %USERPROFILE%\Program Files\sysmc.com - path to sysmc command line %USERPROFILE%\Start Menu - path to Start Menu, set in the command line %USERPROFILE%\Start Menu\CreateCD.bat - path to batch file %USERPROFILE%\Start Menu\cwincd.exe - path to CreateCD utility %USERPROFILE%\Start Menu\ 1d6a3396d6

# **CreateCD Incl Product Key**

CreateCD utility creates a CD from any disk or directory. For an example, see Creating a CD With CreateCD. CreateCD Release Notes: CreateCD Information: Listing 6 - The Unzip.exe command-line-based utility The Unzip.exe utility was designed to extract compressed files with the command-line-based GUI Unzip. This utility has several benefits: - Allows for unattended operations from batch files. - Supports multiple compression methods. - When possible, does not create an intermediate copy of the files being extracted - Supports creating bootable EXE files. Currently, boot image must be an image of an executable, including a PE (Portable Executable) file - Unzip utility uses the same APIs and interfaces as Windows XP Shell Unzip Utility. The following is a command line format for Unzip utility: Unzip [options] options - one or more of the following: -s[eek]: - Use file size matching (default) -h[ide]: - Show header/footer information (if available) -d[ownload]: - Store the extracted files in the current directory (default) -b[ackup]: - Use backup files -n[oextract]: - Do not extract (i.e. 'unzip -n') -l[ist]: - List files in archive -x[tract]: - Extract files in archive -v[ersion]: - Print version and exit -r[emove]: - Remove the file when finished -help - Print help message and exit Example: Unzip c:\a.zip -x Unzip Description: Unzip utility extracts files from a ZIP archive. For an example, see Extracting files from a ZIP archive. Unzip Release Notes: Unzip Information: Listing 7 - The xcopy.exe command-line-based utility The xcopy.

#### **What's New In CreateCD?**

The CreateCD utility was designed to be a command-line-based alternative to the GUI-based CD-Recording process in Windows XP and Windows 2003. It has several benefits: - Allows for unattended operations from batch files. A non-zero exit code is returned on failure - Supports erasing CD before recording - When possible, does not create an intermediate copy of the files and directories being recorded - Supports creating bootable CDs. Currently boot image must be an image of a bootable 1.44MB floppy. The companion utility fdread.exe is used to create an image file of an existing floppy. - CreateCD utility uses the same APIs and interfaces as Windows XP Shell CD Recorder. - CreateCD is compatible with the following disc-recording options: - -f:erase or -r:erase. - -s:recording speed or -s:speed. - -e:erase or -e:Eject. - -l:volume label or -l:label. - -i:image for bootable discs. - -n:do not output filename. - -b:also ask if the current disc is a Boot CD (ie: floppy image) - -V:print this information - -h:print this information - -H:print this information - -n:do not output filename - -m:make filename use the current date (YYYYMMDD) - -c:create filename - -d:add directory - -p:print filename without path - -v:increase verbosity (VERBOSE mode) - -i:increase output of filename information (VERBOSE mode) - -k:print disk size - -z:extract size to file - -x:extract filenames to

file - -a:dump all media information (MEDIA info: ata\_dev; dvd\_dev; dvd\_media\_inserted; dvd\_media\_mounted; dvd\_media\_burned; dvd\_media\_disconnected; dvd\_media\_unmounted; dvd media remove; dvd media inserted; dvd media burned; dvd media mounted; dvd\_media\_disconnected; dvd\_media\_unmounted; dvd\_media\_remove; etc.. - -r:record filename - -o:make filename be "record name" of current disc - -w:create filename - -x:make filename be "extract filename" of current disc - -A:copy filename (overwrite if it exists) - -W:make filename be "extract filename" of current disc - -C:make filename be "copy

## **System Requirements:**

Requires 1.6 GB of free hard disk space for installation, not including the download and installation of the game or more of free hard disk space for installation, not including the download and installation of the game Supports Windows XP, Windows Vista, and Windows 7, 32-bit or 64-bit operating systems or operating systems Integrated audio and MIDI support (if your system supports it) (if your system supports it) Requires DirectX 9 or above Minimum RAM: 1.5 GB Recommended RAM: 2.5 GB 1.6 GB free hard

Related links:

[http://www.4aquan.com/wp-content/uploads/2022/06/Neat\\_Notes\\_2005.pdf](http://www.4aquan.com/wp-content/uploads/2022/06/Neat_Notes_2005.pdf) [https://www.crypto-places-directory.com/wp-content/uploads/2022/06/Harvest\\_Daily\\_Devotional.pdf](https://www.crypto-places-directory.com/wp-content/uploads/2022/06/Harvest_Daily_Devotional.pdf) <http://revivehopeforhealth.org/listory-crack-x64/> [https://treeclimbing.hk/wp-content/uploads/2022/06/GNU\\_Wget.pdf](https://treeclimbing.hk/wp-content/uploads/2022/06/GNU_Wget.pdf) <https://www.greatescapesdirect.com/wp-content/uploads/2022/06/harredw.pdf> <https://www.nzangoartistresidency.com/plcalc-activation-code-with-keygen-free-latest/> <http://jacobeachcostarica.net/?p=26205> <https://www.saltroomhimalaya.com/lacie-private-public-mac-win-2022/> <https://www.swbiodiversity.org/seinet/checklists/checklist.php?clid=65773> <https://grandioso.immo/pali-dictionary-crack-download-3264bit-april-2022/> <https://tuscomprascondescuento.com/wp-content/uploads/2022/06/nabimyky.pdf> <https://biodashofficial.com/jsibitbot-13-33-0-crack-final-2022/> <https://pricehai.com/wp-content/uploads/2022/06/xandzeth.pdf> <https://biancaitalia.it/2022/06/07/agenda-download-for-pc-latest-2022/> [https://pra-namorar.paineldemonstrativo.com.br/upload/files/2022/06/kI39FoBIHgWGvf8L5IQW\\_07\\_148a1](https://pra-namorar.paineldemonstrativo.com.br/upload/files/2022/06/kI39FoBIHgWGvf8L5IQW_07_148a1e1eee0ba4f9c39585014831330b_file.pdf) [e1eee0ba4f9c39585014831330b\\_file.pdf](https://pra-namorar.paineldemonstrativo.com.br/upload/files/2022/06/kI39FoBIHgWGvf8L5IQW_07_148a1e1eee0ba4f9c39585014831330b_file.pdf) <https://rackingpro.com/wp-content/uploads/2022/06/otapho.pdf> http://facebook.jkard.com/upload/files/2022/06/Ot3aIDWnkE7FjScHeeNI\_07\_148a1e1eee0ba4f9c3958501 [4831330b\\_file.pdf](http://facebook.jkard.com/upload/files/2022/06/Qt3aIDWnkE7FjScHeeNI_07_148a1e1eee0ba4f9c39585014831330b_file.pdf) <http://geniyarts.de/?p=1772> <https://oregonflora.org/checklists/checklist.php?clid=19136> <https://ksycomputer.com/usb-cd-dvd-locker-pc-windows-2022-latest/>